# XDRデバイスの洞察とセキュアなエンドポイン トの統合のトラブルシューティング

### 内容

概要 前提条件 要件 使用するコンポーネント 背景説明

#### 概要

このドキュメントでは、統合を設定し、Device InsightsとSecure Endpointの統合をトラブルシュ ーティングする手順について説明します。

## 前提条件

#### 要件

このドキュメントに関する固有の要件はありません。

使用するコンポーネント

このドキュメントの内容は、特定のソフトウェアやハードウェアのバージョンに限定されるもの ではありません。

このドキュメントの情報は、特定のラボ環境にあるデバイスに基づいて作成されました。このド キュメントで使用するすべてのデバイスは、クリアな(デフォルト)設定で作業を開始していま す。本稼働中のネットワークでは、各コマンドによって起こる可能性がある影響を十分確認して ください。

## 背景説明

XDR Device Insightsは、組織内のデバイスの統合ビューを提供し、セキュアエンドポイントなど の統合データソースからのインベントリを統合します。

XDR Device Insightsを使用すると、すべてのソースからの情報が統合され、XDR内のデバイスイ ンサイトに表示されます。すべてのデバイス情報を全体的に表示し、データソースのポートフォ リオ全体のデバイスをより効率的に調査する簡単な方法です。

有効化されると、デバイスインサイトは、XDRと統合したモジュールからインベントリとデバイ

スデータを自動的に取得する準備が整います。そのため、XDRと統合されたモジュールがすでに 存在する場合、この機能を使用するためにモジュールを削除したり再度追加したりする必要はあ りません。

設定の詳細については、『[Cisco XDRコンフィギュレーションモジュール』](https://docs.xdr.security.cisco.com/Content/Administration/integrations.htm)を参照してください 。

# トラブルシュート

このセクションでは、設定のトラブルシューティングに役立つ情報を紹介します。

セキュアエンドポイントモジュールの追加

• モジュールを有効にするユーザには、製品を統合するための管理者権限が必要です。

注:新しいソースを統合する場合は、手動で同期を行うか、自動同期が行われるのを待って から、インベントリにレポートされるデバイスを確認する必要があります。

#### 接続の確認

API接続を許可するには、使用している環境で次のFQDNが許可されていることを確認します。

- api.amp.cisco.com
- api.apjc.amp.cisco.com
- api.eu.am p.cisco.com

ユーザPostmanによる接続テスト

https://<AMP API地域FQDN>/v1/computers

https://< AMP API地域FQDN>/v1/computers/<コネクタGUID>

**GET** 

https://api.amp.cisco.com/v1/computers/{:connector\_guid}

注:セキュアエンドポイントは、認可方式として基本認証を使用します。

#### デバイス番号の不一致

- Device Insightsは過去90日間の情報を保存しますが、Secure Endpointは30日間の情報を保 存します。デバイスの数が一致しない場合は、関係するコンピュータの最後の画面が90日 を超えていないことを確認します。
- セキュアエンドポイントコンソールに、両方のコンソールで不一致を引き起こす重複したコ •ネクタがないことを確認します。

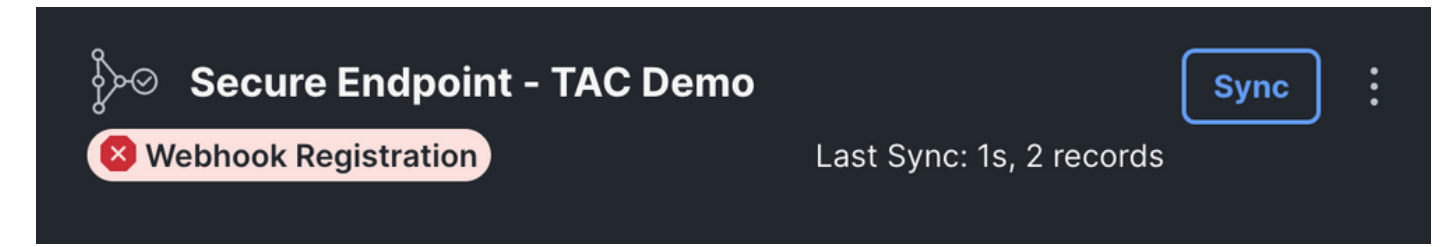

Source Settingに移動し、Register Webhookボタンをクリックします。要求が実行されると、図 に示すようにWebhookのステータスが表示されます。

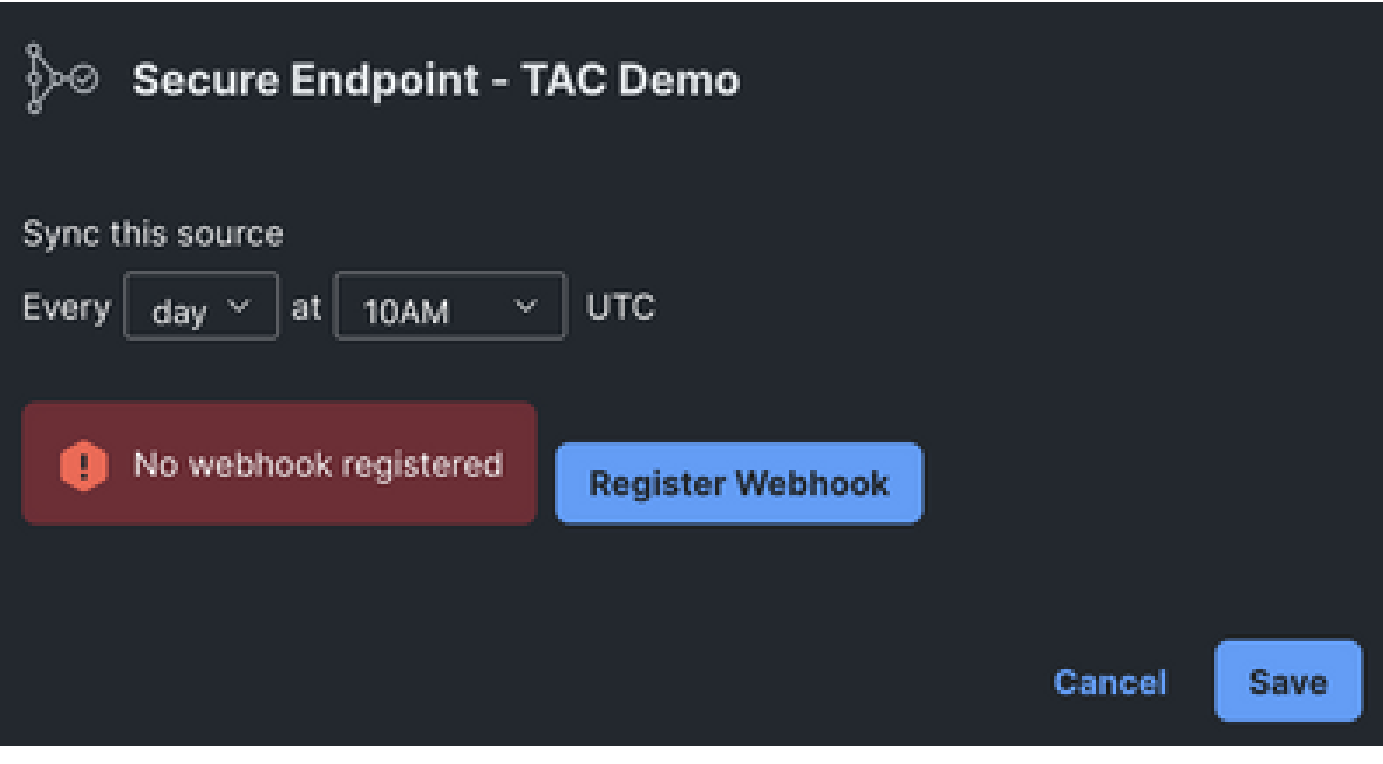

シナリオ 2.HTTPエラー。

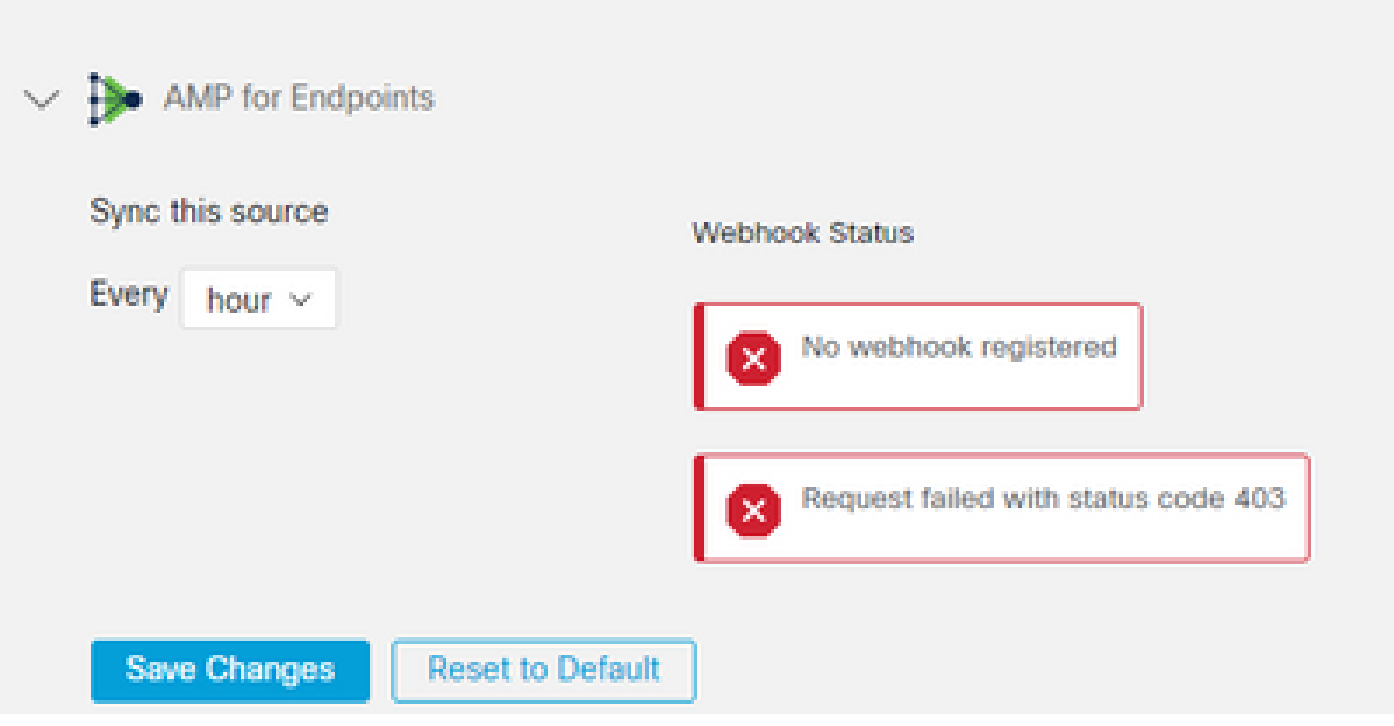

400 – 正しくない要求

401 – 許可されていません

403 – 禁止

404 – メソッドは許可されていません

HTTPエラーの場合は、設定されているAPIクレデンシャルを確認し、収集した情報がXDRのモジ ュール設定に貼り付けられた情報と一致することを確認します。

#### ブラウザの問題

Device Insightsに誤ったデータが表示された場合は、別のブラウザまたはプライベートウィンド ウでテストを行い、誤ったブラウザキャッシュまたは古いブラウザキャッシュを破棄します。

#### 複数組織の問題

Secure Endpoint統合モジュールは、Enableボタンを使用します。そのため、現在、セキュアエン ドポイントは1つのセキュアエンドポイントコンソールにのみリンクできますが、ユーザがこれら の組織の管理者である場合は、1つのXDRで複数のセキュアエンドポイントモジュールをリンク できます。つまり、複数のセキュアエンドポイント組織の管理者は、1つのXDRダッシュボード のAPIモジュールを介してこれらすべてをリンクできます。セキュアエンドポイントコンソール が別のXDR組織にまだ統合されていないことを確認します。

XDRポータルは複数のSecure Endpointインスタンスを統合できますが、Secure Endpointは1つの XDRインスタンスにのみ統合できます。

#### HARログ

Device Insightsとセキュアエンドポイントの統合で問題が解決しない場合は、[「XDRコンソール](https://www.cisco.com/c/ja_jp/support/docs/security/xdr/220687-collect-har-logs-from-xdr-console.html) [からのHARログの収集](https://www.cisco.com/c/ja_jp/support/docs/security/xdr/220687-collect-har-logs-from-xdr-console.html)」でブラウザからHARログを収集する方法を確認し、TACサポートに連絡 して、より詳細な分析を実行してください。

# 関連情報

- [XDRログイン\(ドキュメント\)](https://securex.us.security.cisco.com/help/)
- [テクニカル サポートとドキュメント Cisco Systems](https://www.cisco.com/c/ja_jp/support/index.html?referring_site=bodynav)

翻訳について

シスコは世界中のユーザにそれぞれの言語でサポート コンテンツを提供するために、機械と人に よる翻訳を組み合わせて、本ドキュメントを翻訳しています。ただし、最高度の機械翻訳であっ ても、専門家による翻訳のような正確性は確保されません。シスコは、これら翻訳の正確性につ いて法的責任を負いません。原典である英語版(リンクからアクセス可能)もあわせて参照する ことを推奨します。